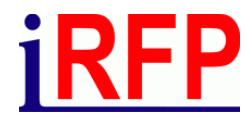

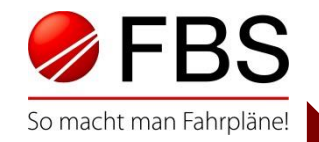

#### 32. FBS Anwendertreffen · April 2024 · Braunschweig

# Alle Jahre wieder:

Fahrplanperioden fortschreiben leichtgemacht

Seite 1 Constitute 1 Constitut für Regional- und Fernverkehrsplanung 18.04.2024 32. FBS-Anwendertreffen • 2024 • Braunschweig

## **iRFP**

### Struktur

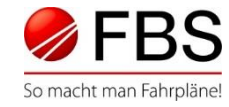

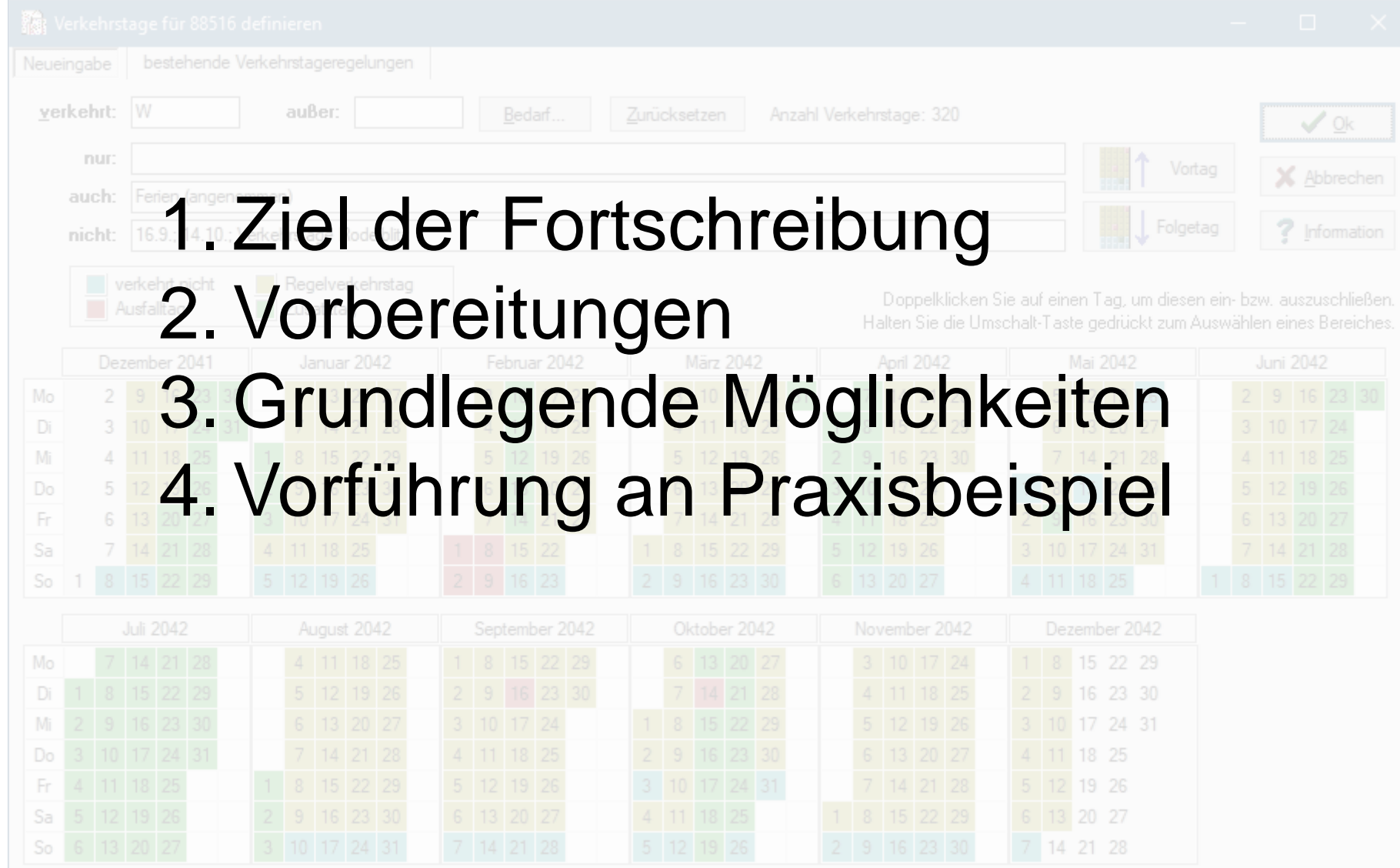

Seite 2 © Institut für Regional- und Fernverkehrsplanung 18.04.2024 32. FBS-Anwendertreffen • 2024 • Braunschweig

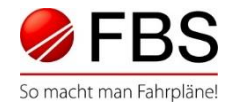

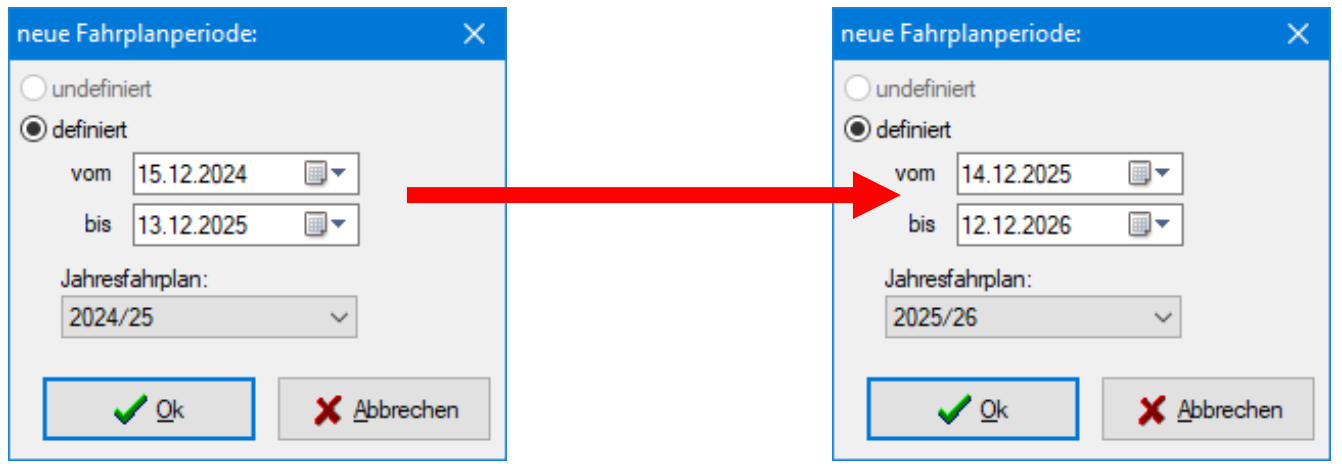

- Anpassen der Fahrplanperiode auf neues Jahr
- Dabei Anpassen aller Verkehrstage-Regelungen, da sich
	- Feiertagstermine ändern können
	- Verkehrstage (-bereiche) generell von Jahr zu Jahr ändern können (z.B. Schulferien)

Seite 3 © Institut für Regional- und Fernverkehrsplanung 18.04.2024 32. FBS-Anwendertreffen • 2024 • Braunschweig

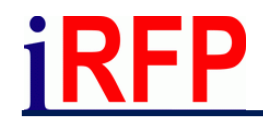

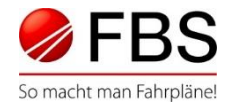

#### Nach Erstellung Jahresfahrplan des Vorjahres

- Netzkopie fürs spätere Fortschreiben erstellen
- Jahresfahrplan in eigener Ebene separieren

#### Direkt vorm Fortschreiben

- Ggf. Zwangsübergänge in Umlaufplänen exportieren
- Häufig vorkommende Verkehrstage als VT-Bereich abbilden
- Nicht benötigte Elemente leeren/löschen

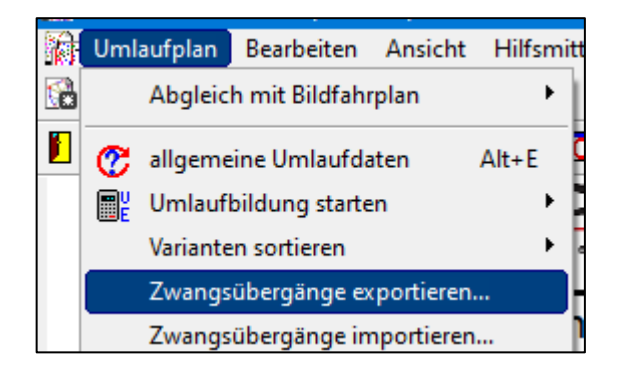

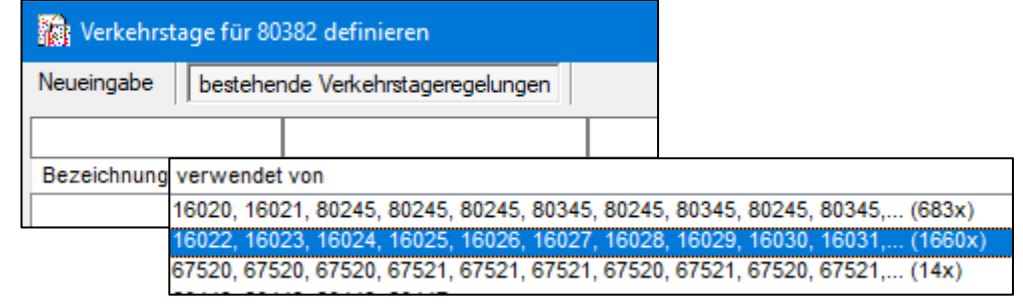

Seite 4 © Institut für Regional- und Fernverkehrsplanung 18.04.2024 32. FBS-Anwendertreffen • 2024 • Braunschweig

iRFP

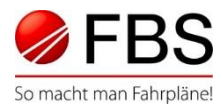

#### Möglichkeiten der Fortschreibung

Verkehrstageregelungen manuell bearbeiten

Verkehrstageregelungen automatisch bearbeiten

#### Verkehrstageregelungen zurücksetzen

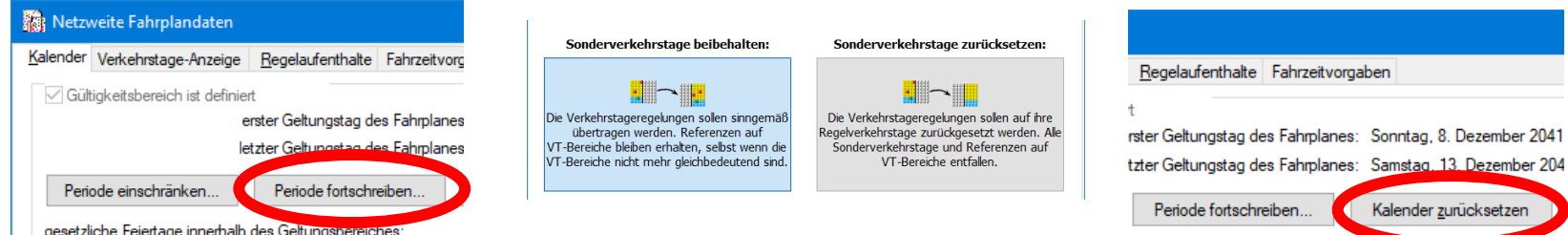

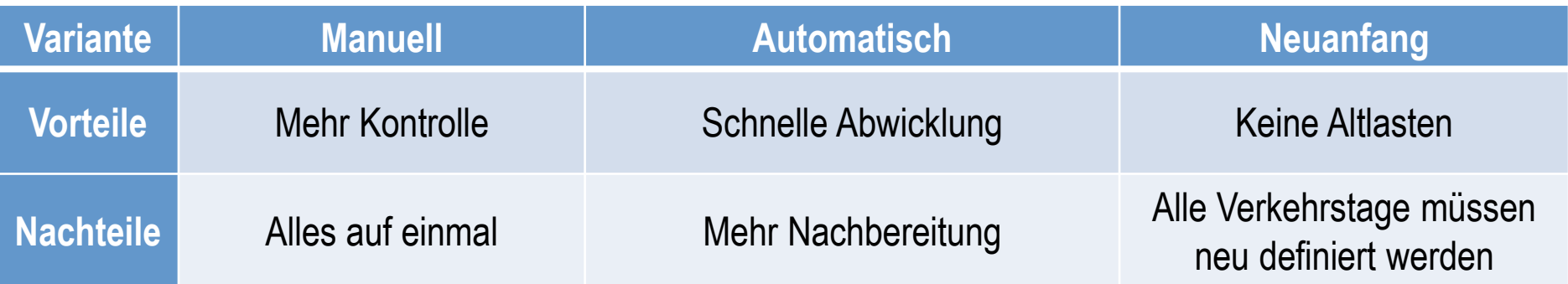

Seite 5 © Institut für Regional- und Fernverkehrsplanung 18.04.2024 32. FBS-Anwendertreffen • 2024 • Braunschweig

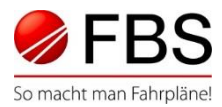

- Periode fortschreiben
- Neue Fahrplanperiode wählen
- Für jedes Element neue Verkehrstageregelung festlegen
- Kontextmenü nutzen
- Zwischendurch Zuordnungen speichern

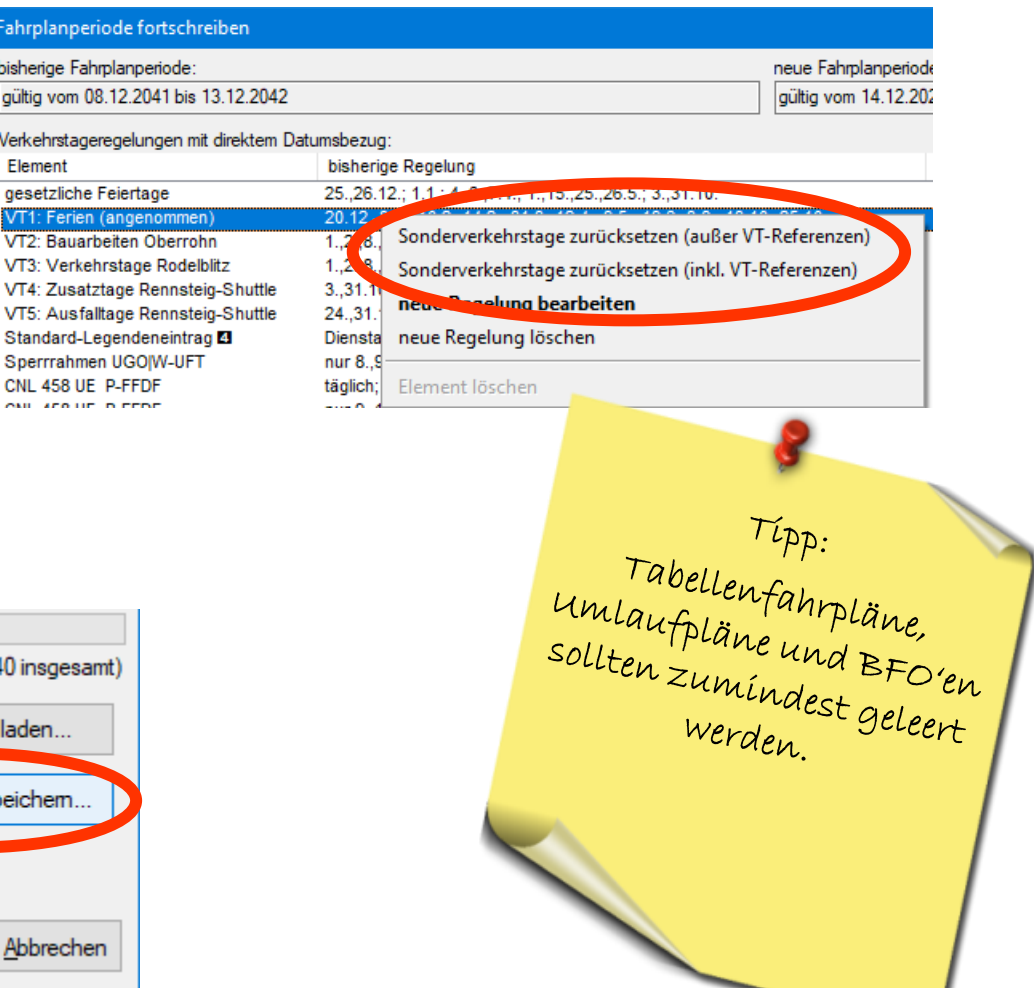

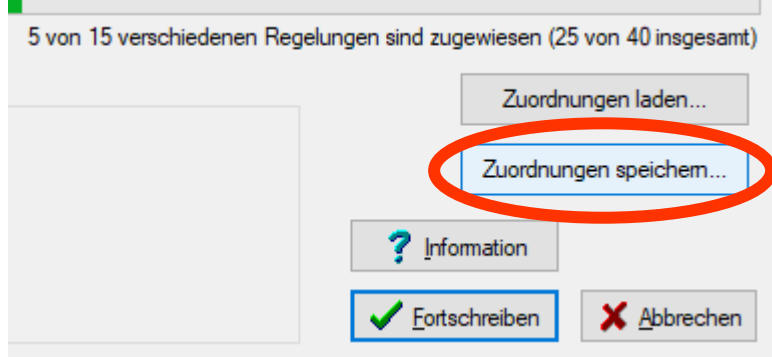

Seite 6 © Institut für Regional- und Fernverkehrsplanung 18.04.2024 32. FBS-Anwendertreffen • 2024 • Braunschweig

## **iRFP**

#### Vorgehen *Automatisch*

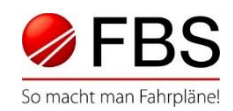

- Leeres Netz mit richtiger Periode erstellen
- a. Züge aus Originalnetz übernehmen ODER
- b. Periode "Kopieren von..." ins Originalnetz
- Strategie wählen
- Protokoll speichern (z.B. in Excel)

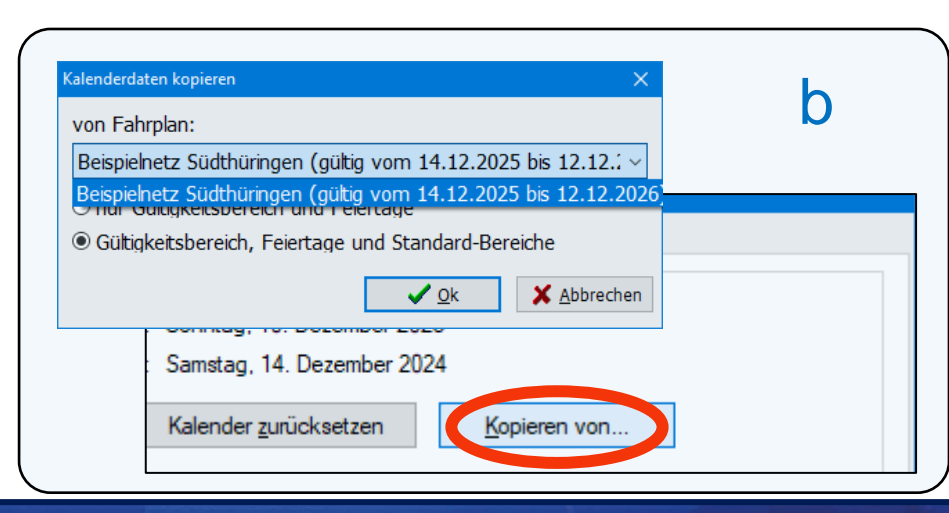

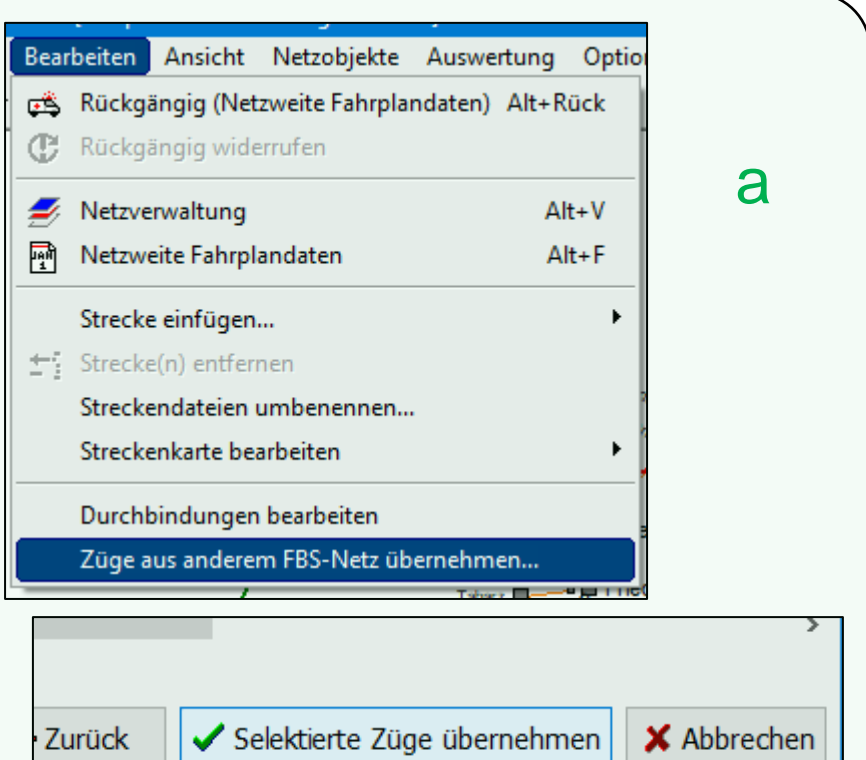

Seite 7 © Institut für Regional- und Fernverkehrsplanung 18.04.2024 32. FBS-Anwendertreffen • 2024 • Braunschweig

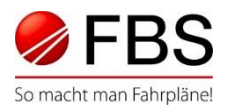

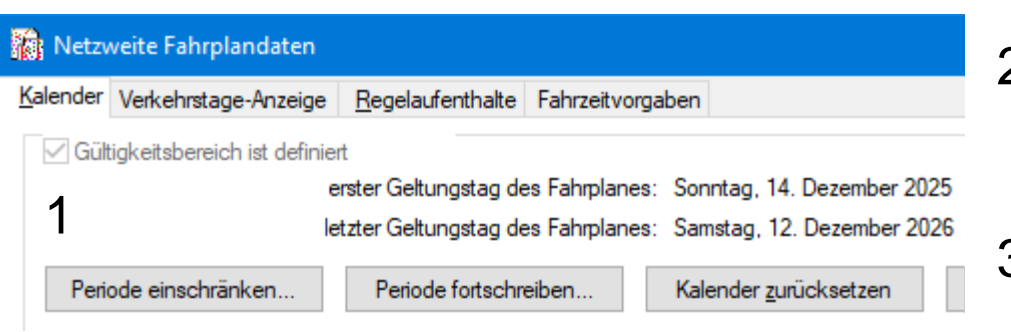

- 1. Kalender zurücksetzen
- 2. Bestätigen (Verkehrstage Züge werden zurückgesetzt)
- 3. Gültigkeitsbereich definieren
- 4. Sonderverkehrstage aller Züge neu setzen

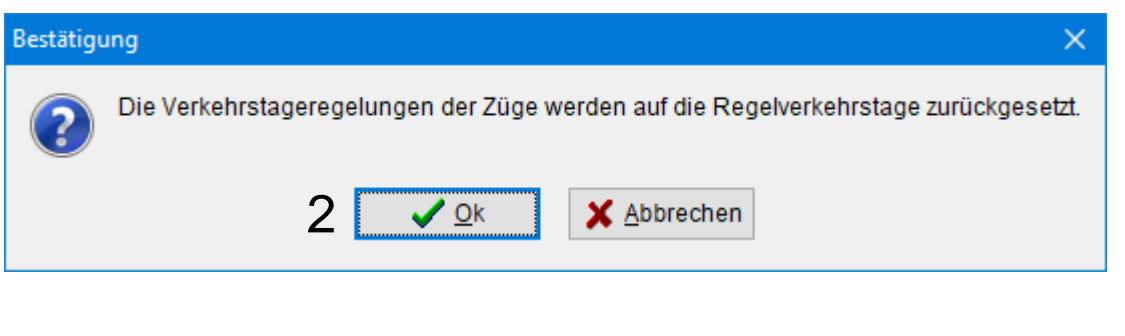

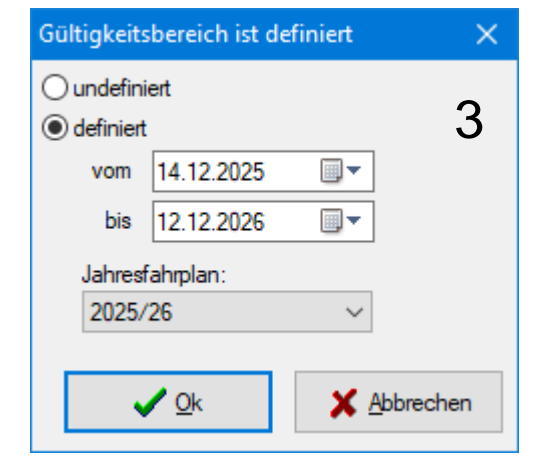

Seite 8 © Institut für Regional- und Fernverkehrsplanung 18.04.2024 32. FBS-Anwendertreffen • 2024 • Braunschweig

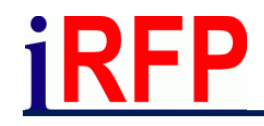

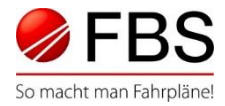

- Überprüfen und ggf. anpassen von Verkehrstagen aller Elemente
- Ggf. exportierte Zwangsübergänge wieder importieren
- Netzobjekte abgleichen
	- Tabellenfahrpläne "gesamt neu laden"

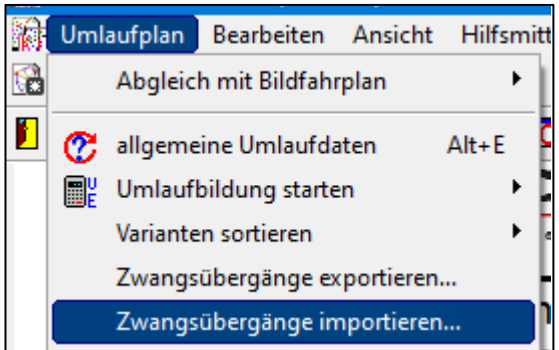

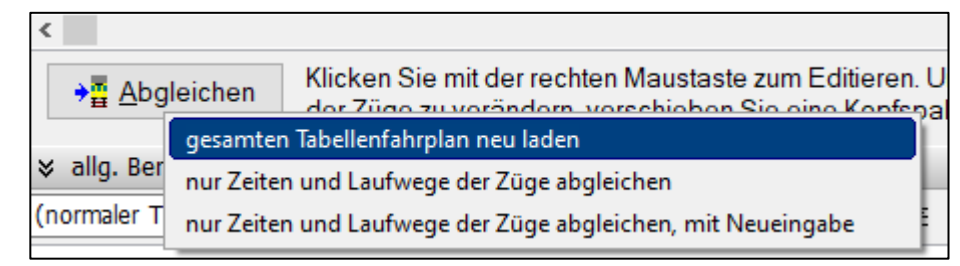

Seite 9 © Institut für Regional- und Fernverkehrsplanung 18.04.2024 32. FBS-Anwendertreffen • 2024 • Braunschweig

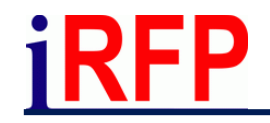

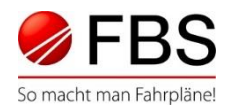

## Vielen Dank für die Aufmerksamkeit

Bei Fragen zum Programm besuchen Sie gerne auch unsere Support-Seite. www.support.irfp.de

> Hier finden Sie u.a.: FBS-Anleitung FAQ **Tutorialvideos**

Seite 10 © Institut für Regional- und Fernverkehrsplanung 18.04.2024 32. FBS-Anwendertreffen • 2024 • Braunschweig